第三篇

# **JavaScript應用與專題製作**

 前面第二單元,我們已經介紹 JavaScript 的基礎『基本輸出 入、決策、迴圈、陣列、數値、字串、時間與方法』,現在後續單 元則要利用這些基礎,製作出一些遊戲、繪圖、動畫、檔案等作 品。其次,物件導向的程式理念,已經是時勢所趨,使用者也應 該漸漸導入此一理念,這樣開發中大型程式才能得心應手,所以 本書第三篇我們也責無旁貸為大家介紹此一理念。

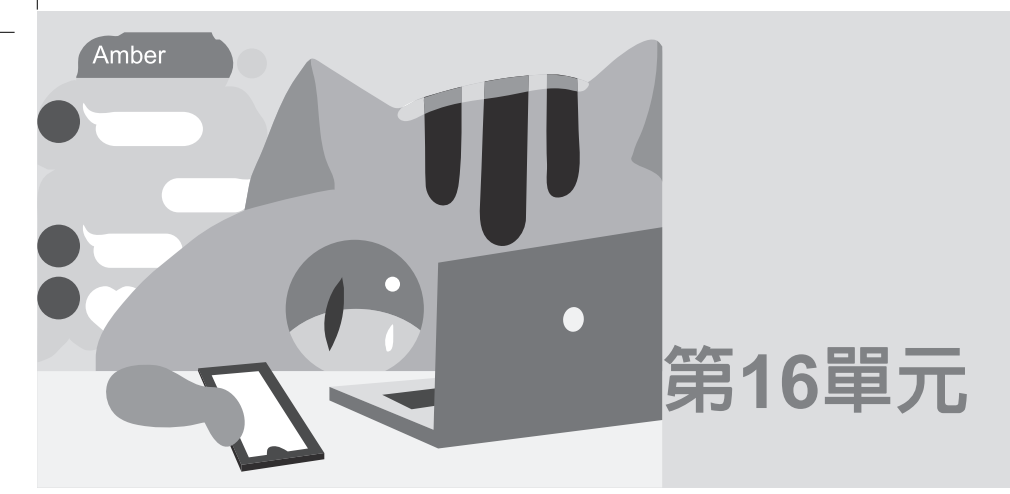

# 十點半遊戲

# 十點半遊戲之製作

**專題學生:洪國勝**

**指導老師:洪國勝**

## **泉勝高中**

# 精要

以 JavaScrit 設計一紙牌十點半游戲,讓使用者連結網站時,即可 與電腦對玩此一遊戲。

## **關鍵詞:十點半紙牌遊戲**

#### **一、前言** ( **或其他相關標題** )

( 含背景簡介、問題說明及本文解決方法、創新所在、與實 作結果等概要陳述 )

十點半遊戲是一個家喻戶曉的紙牌遊戲,遊戲方式是每人先發一 張牌,再決定是否補牌,玩家與莊家都至多有四次補牌機會,由 點數較多者獲勝,點數相同亦是莊家贏,玩家若先獲得十點半或

五小 ( 連補四張牌, 且點數和未超過十點半, 稱為五小 ) 則可先 獲得雙倍賭金。學了一學年的網頁設計,包含了基本輸出入、決 策、迴圈、陣列、程序、數値、字串、時間等處理,老師一再強 調,程式設計乃是協助處理日常生活與課業的工具,乃興起使用 JavaScript 設計一個程式,讓玩者可以與電腦玩這一遊戲。

**二、研究目的** ( **或其他相關標題** )

( 含本專題製作擬探討解決之問題描述、前人解決此問題之 方法、本文解決此問題之構想 )

我們希望藉此專題,可以提高 JavaScript 程式設計實作能力。

**三、原理與分析** ( **或其他相關標題** )

( 含本專題所提解決問題方法之原理與分析、創新所在為理 論創新?設計方法創新? 電路創新? )

- 1. 樸克牌編碼:分別以 0 到 51 代表樸克牌的 52 張牌, 0 表示 1c, 1 表示 1d, 2 表示 1h, 3 表示 1s, 依此類推, 如下表以 a 陣列表示。
- 2. 樸克牌的圖案:分別以 g0.jpg 表示 1c, g1.jpg 表示 1d, g2.jpg 表示 1d, g3.jpg 表示 1s, 依此類推,如下表以 d 陣列表示。

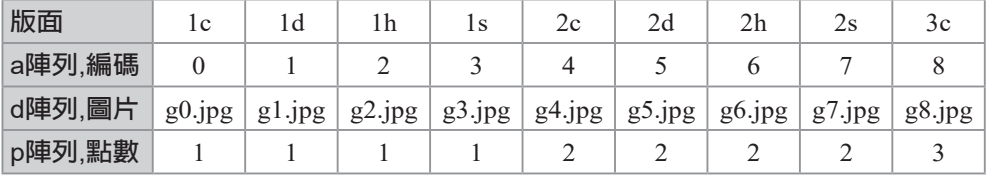

3. 每張牌的點數:十點半的每張紙牌 ( 不管花色 ) 點數如下表, 並以上表的 p 陣列表示。

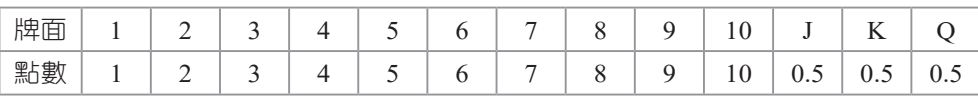

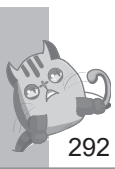

4. 玩家補牌流程圖如下:

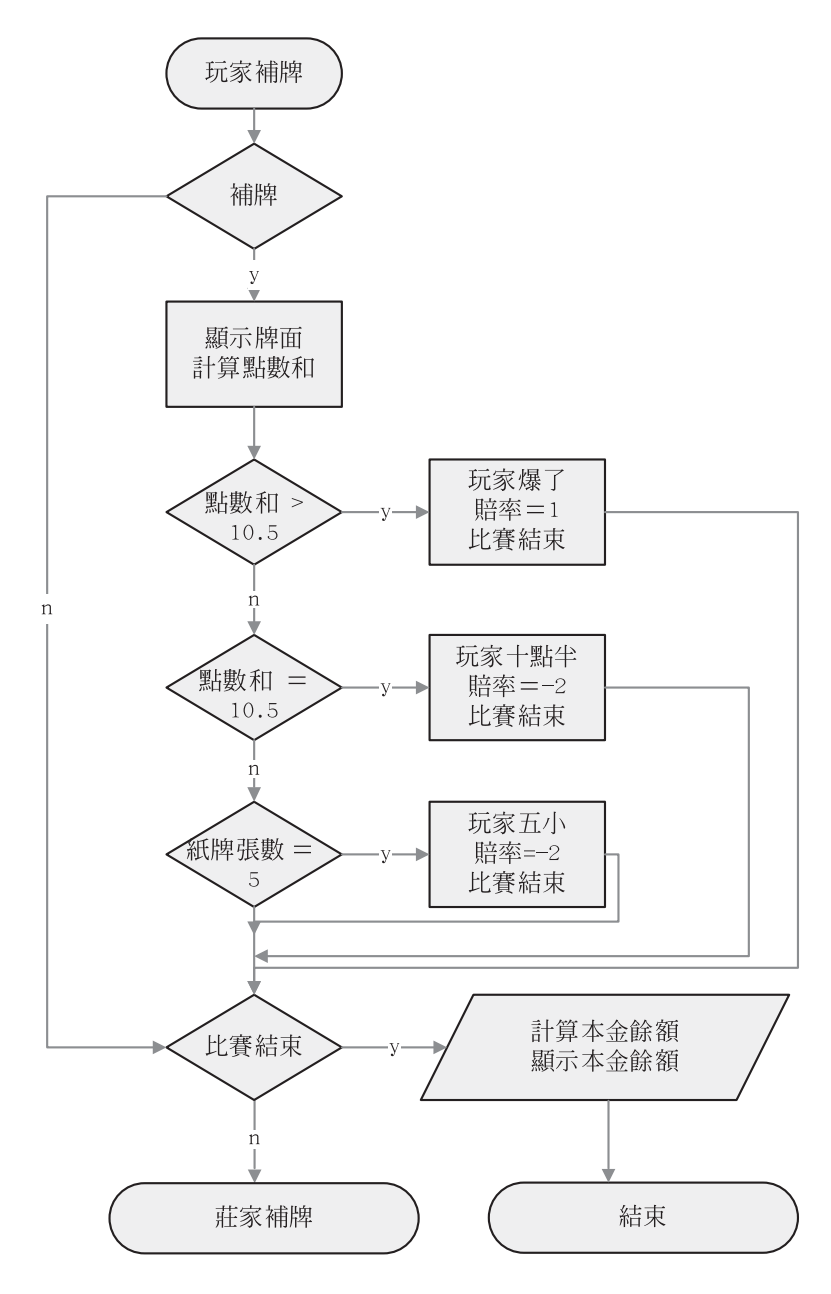

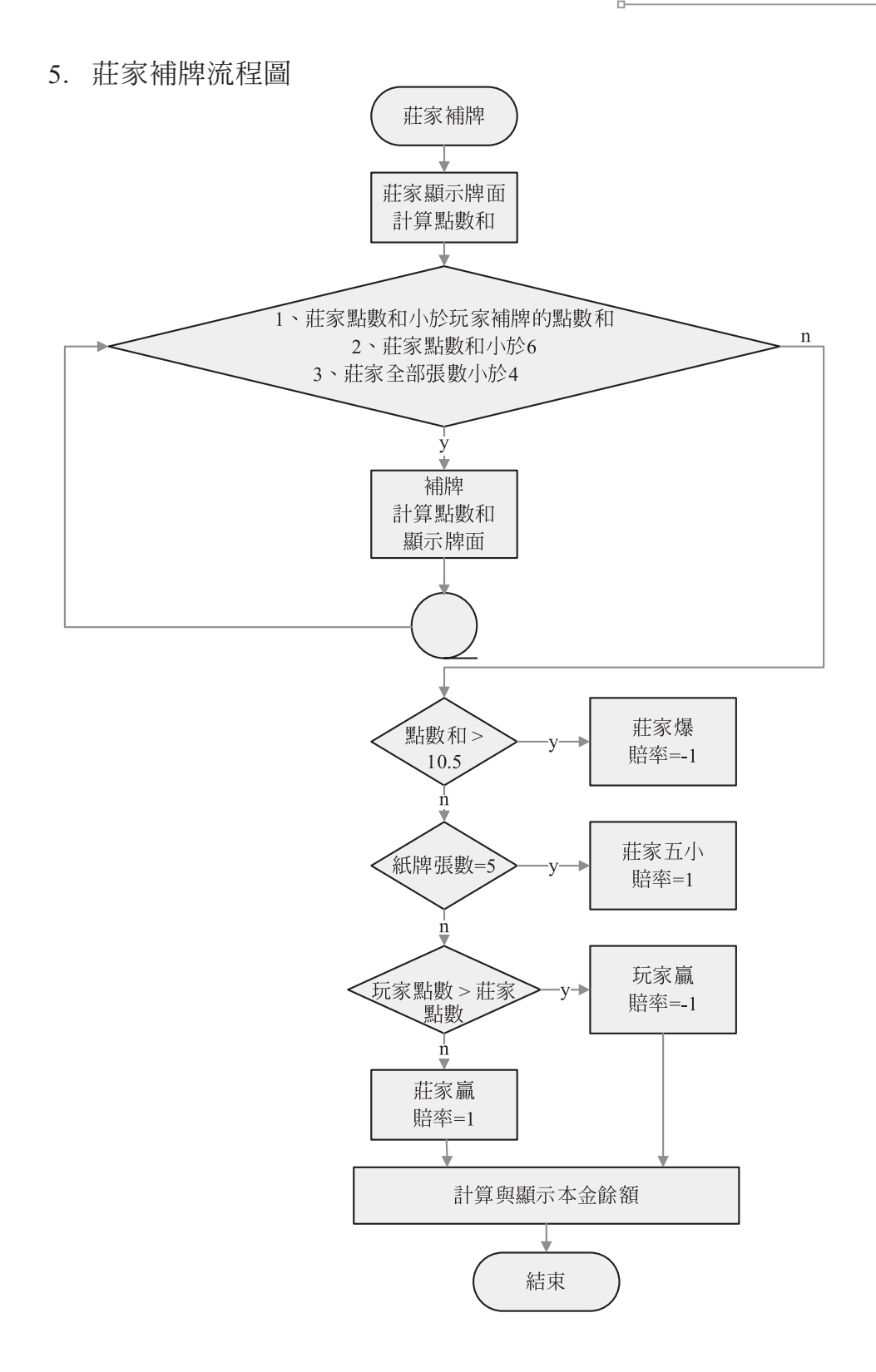

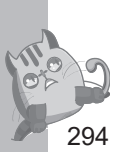

**四、程式列印**

本專題程式如下:

```
<html><head>
<meta charset=big5>
<title>泉勝十點半遊戲</title>
<script>
//牌面圖形
var a=new Array("g0.jpg","g1.jpg","g2.jpg","g3.jpg","g4.jpg",
"g5.jpg","g6.jpg","g7.jpg","g8.jpg","g9.jpg","g10.jpg","g11.jpg",
"g12.jpg","g13.jpg","g14.jpg","g15.jpg","g16.jpg","g17.jpg",
"g18.jpg","g19.jpg","g20.jpg","g21.jpg","g22.jpg","g23.jpg",
"g24.jpg","g25.jpg","g26.jpg","g27.jpg","g28.jpg","g29.jpg",
"g30.jpg","g31.jpg","g32.jpg","g33.jpg","g34.jpg","g35.jpg",
"g36.jpg","g37.jpg","g38.jpg","g39.jpg","g40.jpg","g41.jpg",
"g42.jpg","g43.jpg","g44.jpg","g45.jpg","g46.jpg","g47.jpg",
"g48.jpg","g49.jpg","g50.jpg","g51.jpg","g52.jpg");
//牌面點數
var p=new Array(1,1,1,1,2,2,2,2,3,3,3,3,4,4,4,4,
                 5,5,5,5,6,6,6,6,7,7,7,7,8,8,8,8,
                 9,9,9,9,10,10,10,10,0.5,0.5,0.5,0.5,
                 0.5,0.5,0.5,0.5,0.5,0.5,0.5,0.5);
var b= new Array(52);//牌面
var j; //紙牌序號 0~51
var p1=0;//玩家點數
var p2=0;//莊家點數
var m2="";//牌型
var m1=0; //賠率
//初值設定
function aa(){
    p1=0; //玩家點數
    p2=0; //莊家點數
     var r,t;
     var i;
     //清除牌面
    for (i=0; i<=9; i++) document.pic[i].src="g52.jpg";
     myform.T3.value=" ";
```

```
 myform.T4.value=" ";
    myform.T6.value=" ";
     //設定牌面
    for(i=0; i<=51; i++)b[i]=i; //洗牌
    for(i=0; i<=51; i++) {
         r=Math.floor(Math.random()*52);
         t=b[i];b[i]=b[r];b[r]=t; //牌面
         t=p[i];p[i]=p[r];p[r]=t; //點數
         t=a[i];a[i]=a[r];a[r]=t; //圖形
    }
     //顯示第一張牌
     document.pic[0].src=a[b[0]]; 
     //document.pic[5].src=a[b[1]]; 
    p1=p[b[0]];//玩家點數
    p2=p[b[1]];//莊家點數
    myform.T5.value=p1;
     //myform.T6.value=p2;
     j=1; //紙牌序號 0~51
     document.myform.B1.disabled=true; 
                                //發牌除能(讓此按鈕無法再按,稱為除能)
     document.myform.B2.disabled=false; 
                                //補牌致能(讓此按鈕可再按,稱為致能)
     document.myform.B3.disabled=false;//確定致能
     document.myform.T2.disabled=true; //禁止更換籌碼
//玩家補牌
function bb(){
    var over=false;
     j++; //紙牌序號
    document.pic[j-1].src=a[b[j]]; //顯示牌面
    p1=p1+p[b[j]];//玩家點數
    myform.T5.value=p1; 
   m2 = m n;
   m1=0; if (p1>10.5) {
        m1=1;//賠率
        m2="爆了";
         over=true; 
    }
```
}

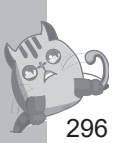

```
 else
        if (p1==10.5){
            m1=-2; //賠率
            m2="tenhalf";
            over=true; 
}<sub>{\\pinet}</sub>}
        else
           if (j==5) {
                m1=-2; //賠率
                m2="五小"
                over=true;
}<sub>{\\pinet}</sub> }
    if ( over) {
        //計算本金餘額
        m=eval(myform.T1.value);
       m=m-m1*10; myform.T1.value=m;
        myform.T3.value=m2; //賠率
        myform.T4.value=m1; //牌型
        myform.B1.disabled =false; 
                         //發牌按鈕除能(讓此按鈕無法再按,稱為除能)
        myform.B2.disabled =true; 
                         //補牌按鈕致能(讓此按鈕可再按,稱為致能)
        myform.B3.disabled =true;//確定
   }
}
//玩家確定,莊家開始補牌
function cc(){
    document.pic[5].src=a[b[1]];
    myform.T6.value=p2;
    var k=1;
   m1=1; p1=p1-p[b[0]]; //p1目前是扣掉第一張牌的點數
    //補牌。補牌的條件為
    //1、點數和小於玩家補牌的點數和(p2 < p1)
    //2、莊家點數和小於6 (p2 <6)
    //3、莊家全部張數小於4(k<=4)
   while ((p2 < p1) || (p2 < 6)) & k <= 4) {
        j++; //紙牌序號
        k++; //莊家紙牌顯示位置
       p2=p2+p[b[j]];
```

```
 document.pic[k+4].src=a[b[j]];
     }
      p1=p1+p[b[0]];//玩家點數和
      myform.T5.value=p1;
      myform.T6.value=p2; 
      if (p2 >10.5){
          m1 = -1; m2="莊家爆";
     }
      else 
           if (k==5){
               ml=1; m2="莊家五小"
}<sub>{\\pinet}</sub>}
           else 
               if (p1 > p2) {
                    ml = -1; m2="玩家贏";
}<br>}
                else{
                    ml=1; m2="莊家贏";
and the contract of the second property of the second second property of the second second property of the second second second second second second second second second second second second second second second second sec
      //計算本金餘額
      m=eval(myform.T1.value);
     m=m-m1*10; myform.T1.value=m;
      myform.T3.value=m2;
      myform.T4.value=m1;
      myform.B1.disabled =false; //發牌
      myform.B2.disabled =true;//補牌
      myform.B3.disabled =true; //確定
}
</script>
</head>
<body ><p><font size="7" face="標楷體" color="#FF0000">十點半遊戲</font></p>
<p><font face="標楷體">十點半與五小雙倍,同分莊家贏,每次10元。</font></p>
<p><img name="pic" border="0" src="g52.jpg" width="72" height="98" >
<img name="pic" border="0" src="g52.jpg" width="72" height="98" >
```
<img name="pic" border="0" src="g52.jpg" width="72" height="98"> <img name="pic" border="0" src="g52.jpg" width="72" height="98" > <img name="pic" border="0" src="g52.jpg" width="72" height="98" ></p> <p><img name="pic" border="0" src="g52.jpg" width="72" height="98" > <img name="pic" border="0" src="g52.jpg" width="72" height="98" > <img name="pic" border="0" src="g52.jpg" width="72" height="98" > <img name="pic" border="0" src="g52.jpg" width="72" height="98"> <img name="pic" border="0" src="g52.jpg" width="72" height="98"></p> <form name="myform" method="POST" >

 <p>本金:<input type="text" name="T1" value="100" size="10"> 賭金:<input type="text" name="T2" size="10" value="10" disabled> <input type="text" name="T3" size="10">倍數: <input type="text"name="T4" size="10"></p> <p><input type="button" value="發牌" name="B1" onclick="aa()">

 <input type="button" value="補牌" disabled onclick="bb()" name="B2"> <input type="button" value="確定" name="B3" onclick="cc()"> </p> <p>玩家點數<input type="text" name="T5" size="17"></p> <p>莊家點數<input type="text" name="T6" size="17"></p>

</form>

</body> </html>

# **五、專題成果**

1. 網頁執行初始畫面如下:

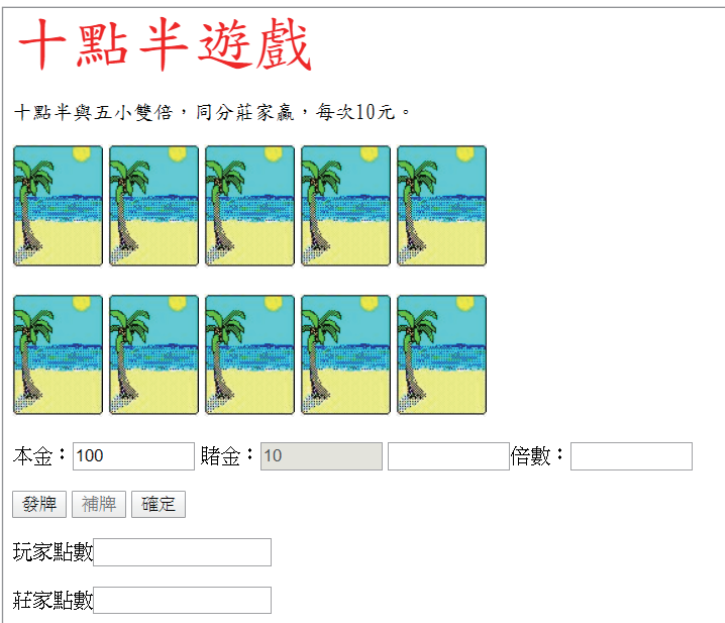

2. 按一下"發牌",畫面如下:

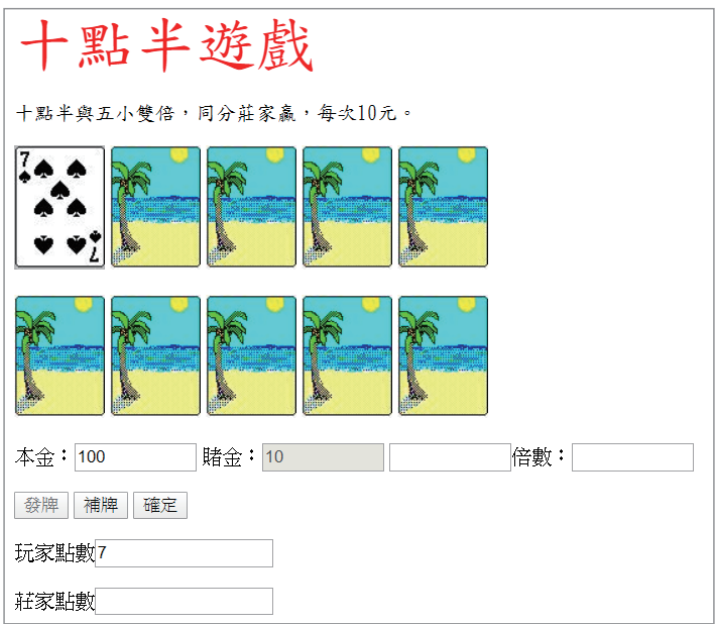

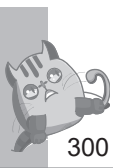

3. 下圖是玩家『十點半』畫面:

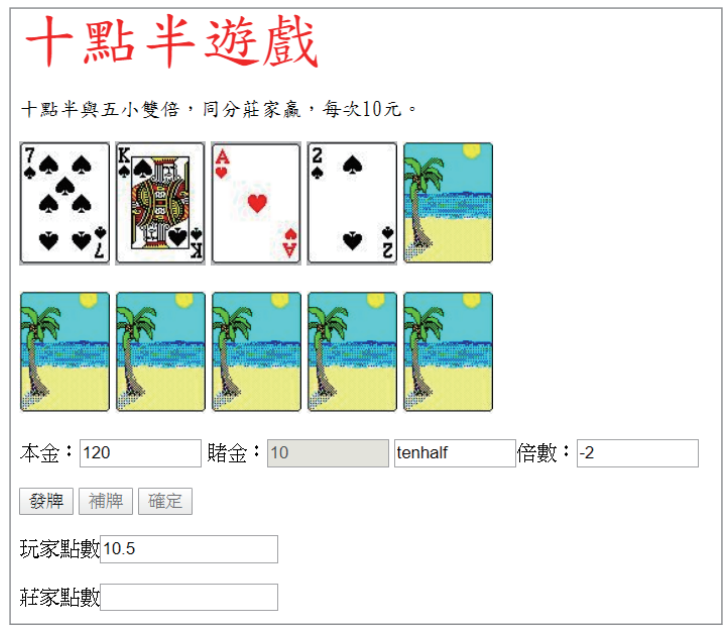

4. 下圖是玩家爆了畫面:

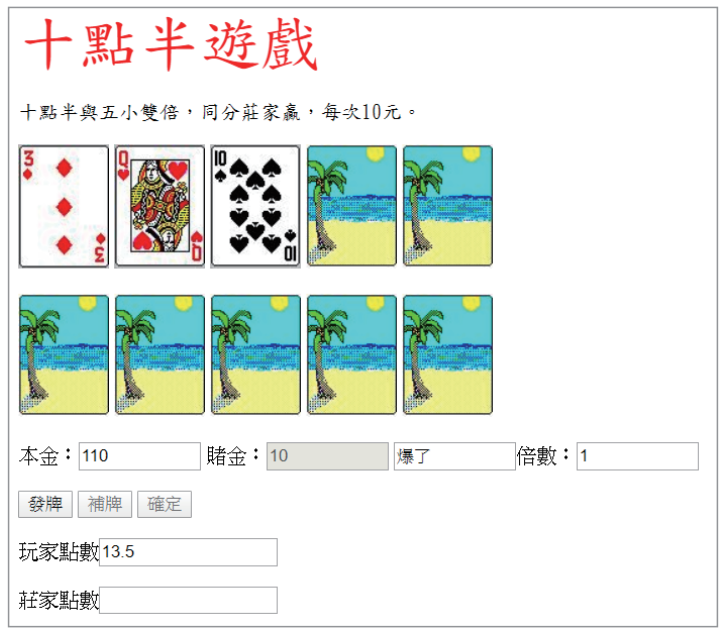

- 十點半遊戲 十點半與五小雙倍,同分莊家贏,每次10元。 本金: 90 賭金: 10 莊家贏 倍數: 1 發牌 補牌 確定 玩家點數5.5 莊家點數10
- 5. 下圖是莊家自動補牌後贏的畫面:

## **六、結論**

( 含簡述本專題製作擬探討解決之問題、解決此問題之構 想、實現構想之方法及其創新所在、所設計之軟硬體系統之 實驗結果與未來展望 )

本專題目前已經結合人工智慧完成人與電腦對弈的十點半紙牌遊 戲,將來亦可擴充為網路版的遊戲程式。

### **七、延伸練習**

1. 請讓電腦同時可和兩個人玩。